**FinanzOnline,** unser Service für Sie! **pdfs Hinweis (wird nicht ausgedruckt): Speichern können Sie mit dem Adobe Speicherbutton links oben. Importieren können Sie mit dem Importier-Service** *beachten Sie bitte, dass der Ausdruck ohne Anpassung der* **auf www.bmf.gv.at beim jeweiligen Formular.**

*Um eine optimale Verarbeitung Ihres Formulars zu gewährleisten Seitengröße erfolgen muss (Seiteneinstellungen im Drucken-Dialog)*

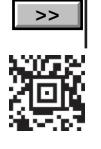

**2017** *Informationen zur elektronischen Erklärungsabgabe finden Sie<br>direkt unter FinanzOnline (https://finanzonline.bmf.gv.at) und<br>unter www.bmf.gv.at, wo auch steuerliche Informationen, wie<br>die Umsatzsteuerrichtlinien 20 direkt unter FinanzOnline (https://finanzonline.bmf.gv.at) und*  an extensive manipulation (neps.), manipulational grady and unter www.bmf.gv.at, wo auch steuerliche Informationen, wie *die Umsatzsteuerrichtlinien 2000 abrufbar (downloadbar) sind, bzw. erhalten Sie diese bei Ihrem zuständigen Finanzamt.*

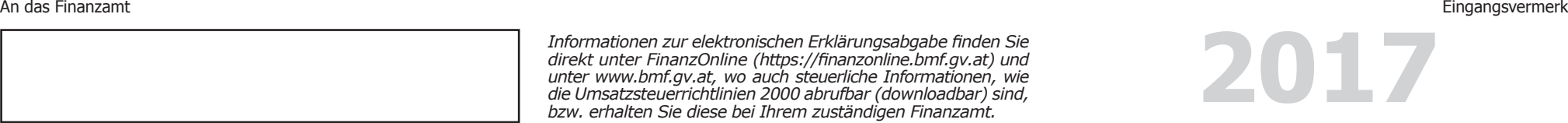

Dieses Formular wird maschinell gelesen, schreiben Sie daher in BLOCKSCHRIFT und verwenden Sie ausschließlich schwarze oder blaue Farbe. Betragsangaben in EURO und Cent (rechtsbündig). *Geben Sie nur Originalformulare ab, da Kopien maschinell nicht lesbar sind. Eintragungen außerhalb der Eingabefelder können ebenfalls maschinell nicht gelesen werden. Die stark hervorgehobenen Felder/Ankreuzkästchen sind* 

**1. Abgabenkontonummer 2. Zeitraum**

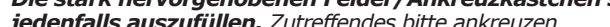

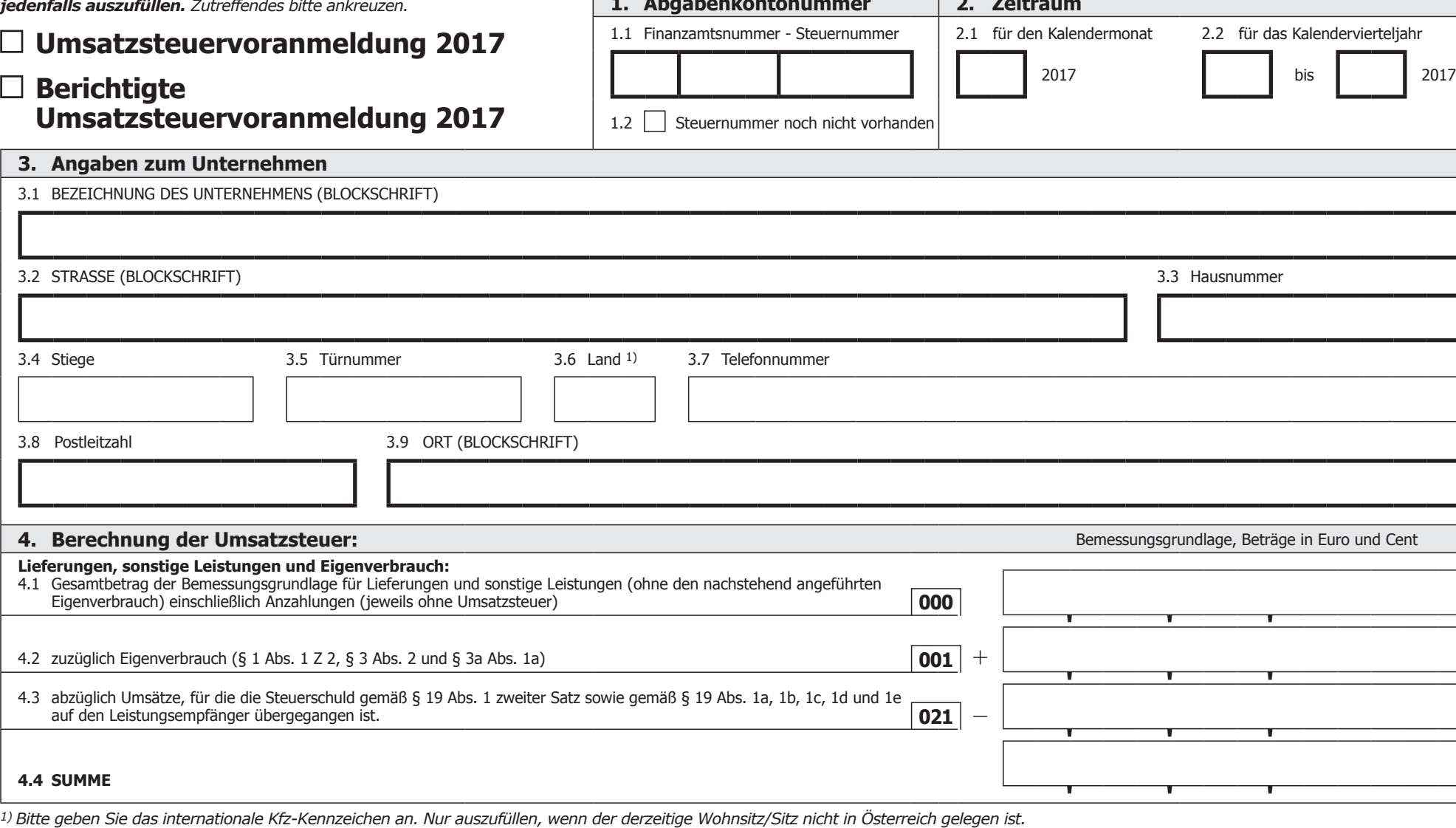

www.bmf.gv.at

BUNDESMINISTERIUM<br>FÜR FINANZEN

**NNE 日本線** 

www.bmf.gv.at

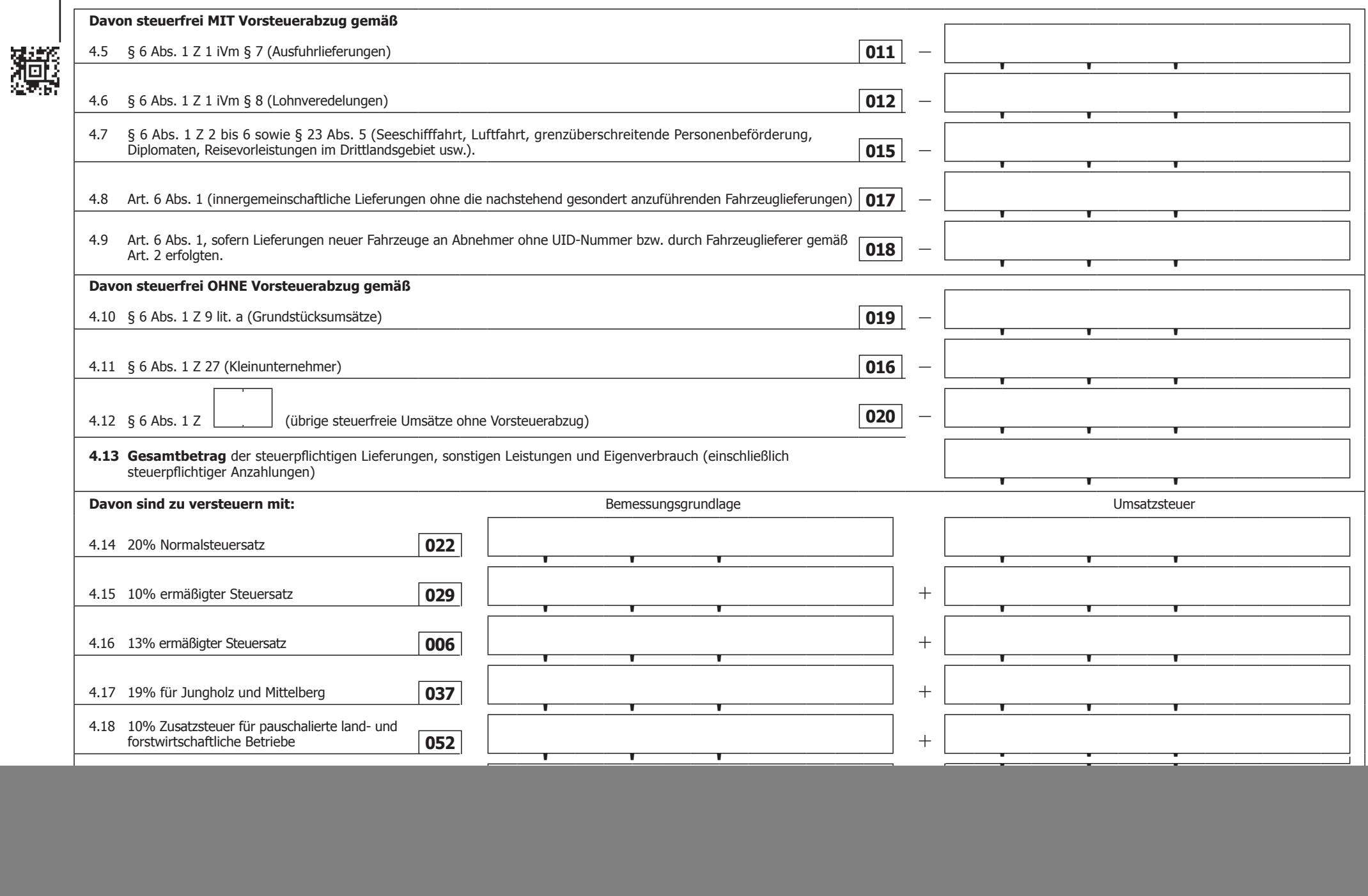

![](_page_2_Picture_230.jpeg)

![](_page_3_Picture_229.jpeg)